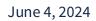

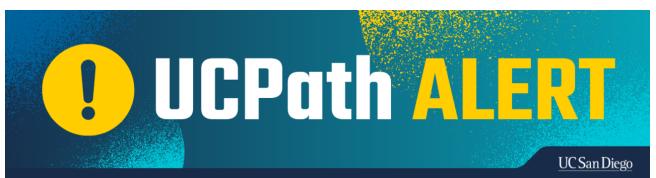

## Job Record End Date Monitoring

There are currently **6917 employee records** and **1051 contingent worker (CWR) records** at UCSD that have **June 30, 2024 or earlier** end dates that are **not** set to auto-terminate.

Please run the **Jobs With Approaching End Dates Report** in Cognos. Extend or terminate Employee records as appropriate. CWR assignments may be extended (UC\_EXT\_CWR template) or "completed" (UC\_COM\_CWR template).

To avoid unintended impacts such as termination, pay discrepancies, termination of benefits, system access interruptions, or overpayments, please complete the following action items:

- Run the Jobs With Approaching End Dates Report in Cognos
  - Initiate the appropriate transaction to update employee records, as needed:
  - Submit PayPath Transaction
    - Place on a short work break
    - Extend or re-appoint
    - Check the "End Job Automatically" box to automatically terminate on the job end date
  - Submit HR Template
    - Transfer to another position
    - Terminate/Complete
  - No Action Needed
    - Allow to auto-terminate
- Initiate the appropriate transaction to update CWR records:
  - Extend using the UC\_EXT\_CWR template
  - Complete/terminate the assignment using the UC\_COM\_CWR template

**Note:** Once job records are automatically terminated, it is necessary to submit a rehire/reinstatement transaction to reinstate an employee to active status.

A rehire/reinstatement transaction alone will NOT automatically reinstate benefits. The submitter must also create a case in UCPath requesting review of the employee's benefits:

- **Topic:** Benefits
- Category: Other Benefits Inquiry
- **Subject Line:** Benefits review after Auto-Term / Reinstatement

Extend the "Expected Job End Date" **before June 30, 2024**, to ensure system updates such as primary job changes, pay rate changes, benefit eligibility changes, etc., are applied to the record.

Submit an extension or termination if the job record has an "Expected Job End Date" and the "End Job Automatically" checkbox is not selected to avoid potential payroll impacts.

## **Training Resources:**

- Quick Reference: Understanding Contingent Workers
- <u>Run Cognos Report</u>
- Extend or Inactivate POI
- Initiate Multi-Row Job Data Change PayPath Transaction (Staff/Acad)
- Initiate Extend Contingent Worker (No Position) Template Transaction
- Initiate Extend Contingent Worker (With Position) Template Transaction
- Initiate Short Work Break PayPath Transaction (Staff/Acad)
- Initiate Voluntary Termination Template Transaction
- Initiate Involuntary Termination Template Transaction
- Initiate Intralocation Transfer Template Transaction (Staff)
- Initiate Intralocation Transfer Template Transaction (Acad)
- Job Aid: Benefit Eligibility & Triggers

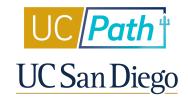

<u>Manage</u> your preferences | <u>Opt Out</u> using TrueRemove™ Got this as a forward? <u>Sign up</u> to receive our future emails. View this email <u>online</u>.

9500 Gilman Dr None | La Jolla, CA 92093 US

This email was sent to . To continue receiving our emails, add us to your address book.

Subscribe to our email list.